# Lecture 4

Regular Expressions: grep, sed and awk

### **Previously**

- Basic UNIX Commands – Files: rm, cp, mv, ls – Processes: ps, kill
- Unix Filters
	- cat, head, tail, tee, wc
	- cut, paste
	- find
	- sort, uniq

### **Today**

- Regular Expressions
- Allow you to search for text in files
- grep command
- Stream manipulation:

– sed

- awk?
- But first, one command we didn't cover last time…

### tr: TRanslate Characters

- Copies standard input to standard output with substitution or deletion of selected characters
- Syntax: *tr [ -cds ] [ string1 ] [ string2 ]*
	- **-d** delete all input characters contained in *string1*
	- **-c** complements the characters in *string1* with respect to the entire ASCII character set
	- **-s** squeeze all strings of repeated output characters that are in *string2* to single characters

## tr (continued)

• *tr* reads from standard input.

- Any character that does not match a character in *string1* is passed to *standard output* unchanged
- Any character that does match a character in *string1* is translated into the corresponding character in *string2* and then passed to *standard output*
- Examples
	- *tr s z* replaces all instances of *s* with z

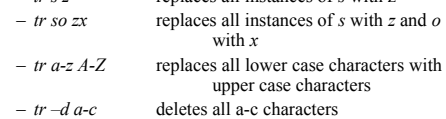

### tr uses

- Change delimiter **tr '|' ':'**
- Rewrite numbers **tr ,. .,**
- Import DOS files **tr –d '\r' < dos\_file**
- Find ASCII in a binary file
- **tr –cd '\n[a-zA-Z0-9 ]' < binary\_file**

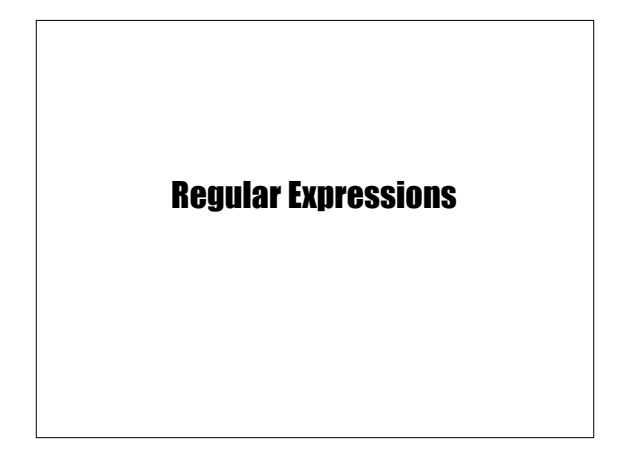

# What Is a Regular Expression?

- A regular expression (*regex*) describes a set of possible input strings.
- *Regular expressions* descend from a fundamental concept in Computer Science called *finite automata* theory
- *Regular expressions* are endemic to Unix
	- vi, ed, sed, and emacs
	- awk, tcl, perl and Python
	- grep, egrep, fgrep
	- compilers
	-

# Regular Expressions

- The simplest regular expressions are a string of literal characters to match.
- The string *matches* the regular expression if it contains the substring.

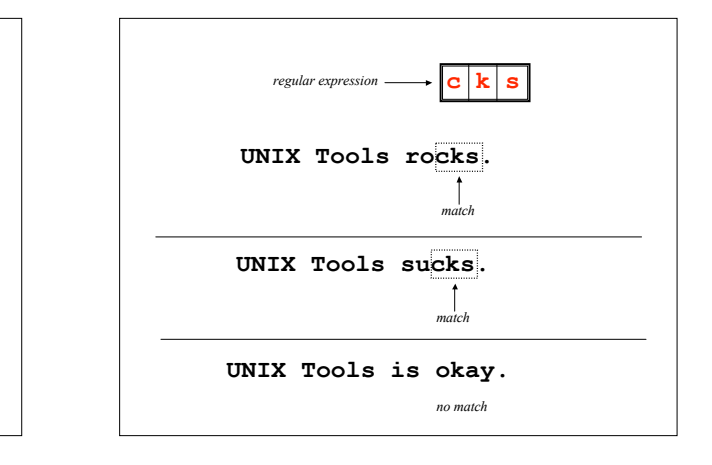

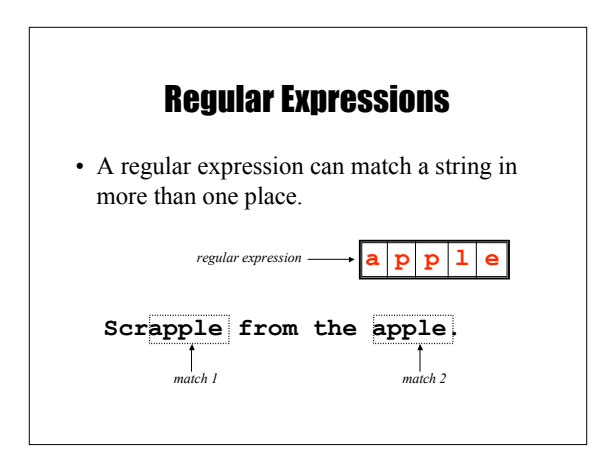

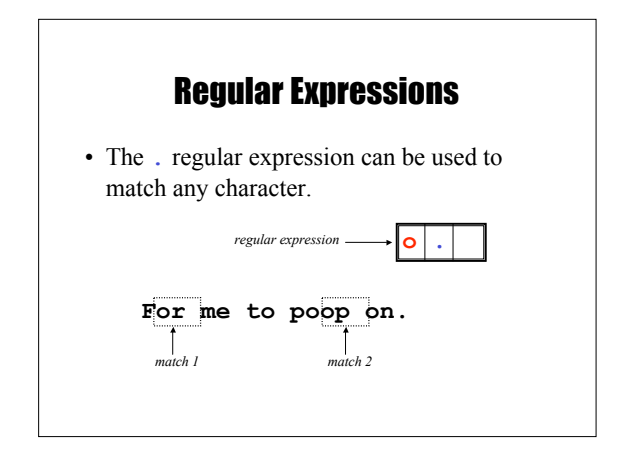

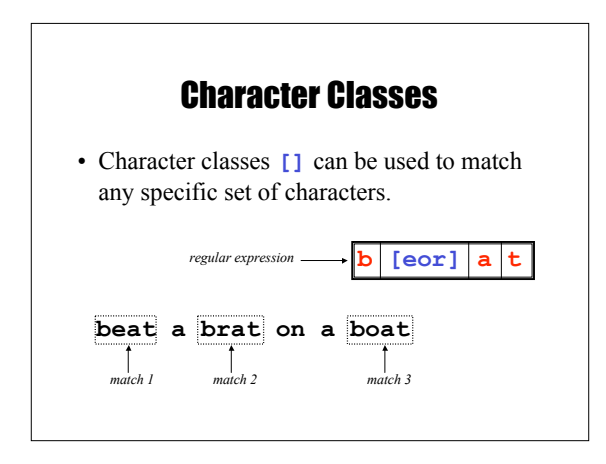

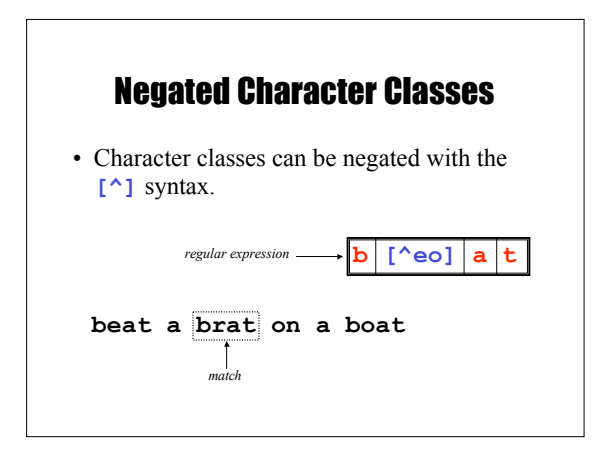

### More About Character Classes – **[aeiou]** will match any of the characters **a**, **e**, **i**, **o**, or **u** – **[kK]orn** will match **korn** or **Korn** • Ranges can also be specified in character classes – **[1-9]** is the same as **[123456789]** – **[abcde]** is equivalent to **[a-e]** – You can also combine multiple ranges

- **[abcde123456789]** is equivalent to **[a-e1-9]**
- Note that the **-** character has a special meaning in a character class *but only* if it is used within a range, **[-123]** would match the characters **-**, **1**, **2**, or **3**

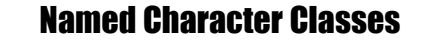

- Commonly used character classes can be referred to by name (*alpha*, *lower, upper, alnum*, *digit*, *punct*, *cntrl*)
- Syntax **[:***name***:]**

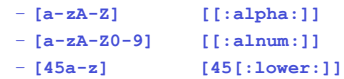

• Important for portability across languages

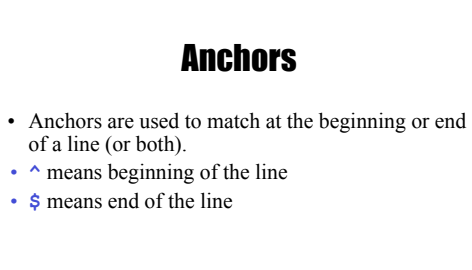

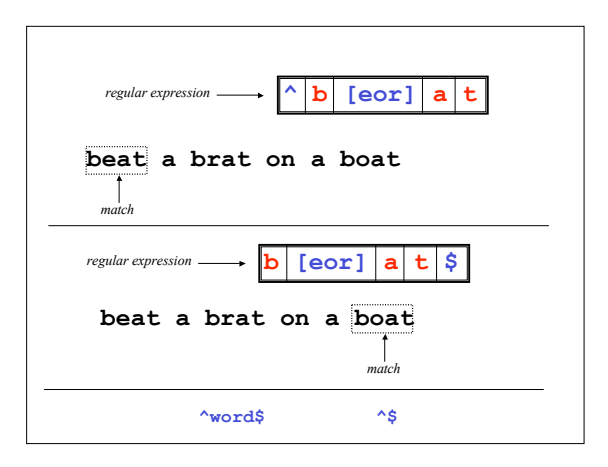

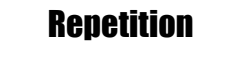

• The **\*** is used to define **zero or more** occurrences of the *single* regular expression preceding it.

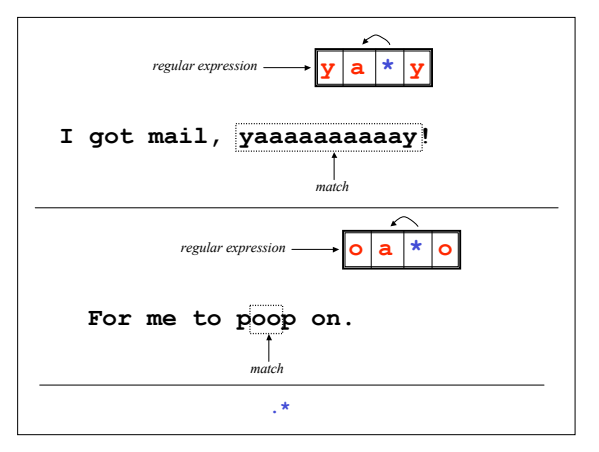

## Repetition Ranges

- Ranges can also be specified
	- **{***n***,***m***}** notation can specify a range of repetitions for the immediately preceding regex
	- **{***n***}** means exactly *n* occurrences
	- **{***n***,}** means at least *n* occurrences
	- **{***n***,***m***}** means at least *n* occurrences but no more than *m* occurrences
- Example:
	- **.{0,}** same as **.\***
	- **a{2,}** same as **aaa\***

### **Subexpressions**

- If you want to group part of an expression so that **\*** applies to more than just the previous character, use **( )** notation
- Subexpresssions are treated like a single character – **a\*** matches 0 or more occurrences of **a**
	- **abc\*** matches **ab**, **abc**, **abcc**, **abccc**, …
	- **(abc)\*** matches **abc**, **abcabc**, **abcabcabc**, …
	- **(abc){2,3}** matches **abcabc** or **abcabcabc**

### **grep**

- grep comes from the ed (Unix text editor) search command "global regular expression print" or g/re/p
- This was such a useful command that it was written as a standalone utility
- There are two other variants, *egrep* and *fgrep* that comprise the *grep* family
- *grep* is the answer to the moments where you know you want the file that contains a specific phrase but you can't remember its name

## Family Differences

- grep uses regular expressions for pattern matching
- fgrep file grep, does not use regular expressions, only matches fixed strings but can get search strings from a file
- egrep extended grep, uses a more powerful set of regular expressions but does not support backreferencing, generally the fastest member of the grep family
- agrep approximate grep; not standard

### **Syntax**

- Regular expression concepts we have seen so far are common to grep and egrep.
- grep and egrep have different syntax – grep: BREs
	- egrep: EREs
- Major syntax differences:  $-\text{prep:} \setminus (\text{ and } \setminus), \setminus \set{\text{ and } \setminus}$ 
	- egrep: **(** and **)**, **{** and **}**
	-

## Protecting Regex **Metacharacters**

- Since many of the special characters used in regexs also have special meaning to the shell, it's a good idea to get in the habit of single quoting your regexs
	- This will protect any special characters from being operated on by the shell
	- If you habitually do it, you won't have to worry about when it is necessary

### Escaping Special Characters

- Even though we are single quoting our regexs so the shell won't interpret the special characters, sometimes we still want to use an operator as itself
- To do this, we "escape" the character with a  $\setminus$ (backslash)
- Suppose we want to search for the character sequence 'a\*b\*'
	- Unless we do something special, this will match zero or more 'a's followed by zero or more 'b's, *not what we want*
	- $-$  'a\\*b\\*' will fix this now the asterisks are treated as
		- regular characters

### Egrep: Alternation

- Regex also provides an alternation character **|** for matching one or another subexpression
	- **(T|Fl)an** will match 'Tan' or 'Flan'
	- **^(From|Subject):** will match the From and Subject lines of a typical email message • It matches a beginning of line followed by either the characters 'From' or 'Subject' followed by a ':'
- Subexpressions are used to limit the scope of the alternation

At(ten|nine)tion then matches "Attention" or "Atninetion", not "Atten" or "ninetion" as would happen without the parenthesis - **Atten|ninetion**

### Egrep: Repetition Shorthands

- The **\*** (star) has already been seen to specify zero or more occurrences of the immediately preceding character
- **+** (plus) means "one or more"
- **abc+d** will match 'abcd', 'abccd', or 'abccccccd' but will not match 'abd'
- Equivalent to **{1,}**

### **Egrep: Repetition Shorthands conting**

- The '**?**' (question mark) specifies an optional character, the single character that immediately precedes it
	- **July?** will match 'Jul' or 'July'
	- Equivalent to **{0,1}**
	- Also equivalent to  $(\text{Jul}|July)$
- The **\***, **?**, and **+** are known as *quantifiers* because they specify the quantity of a match
- Quantifiers can also be used with subexpressions – **(a\*c)+** will match 'c', 'ac', 'aac' or 'aacaacac' but will not match 'a' or a blank line

### Grep: Backreferences

- Sometimes it is handy to be able to refer to a match that was made earlier in a regex
- This is done using *backreferences*  $-\lambda$ *n* is the backreference specifier, where *n* is a number
- For example, to find if the first word of a line is the same as the last:
	- **^\([[:alpha:]]\{1,\}\).\*\1\$**
	- $-$  The  $\setminus$  ([[:alpha:]] $\setminus$ {1, \} \} matches 1 or more letters

### Practical Regex Examples

- Variable names in C – **[a-zA-Z\_][a-zA-Z\_0-9]\***
- Dollar amount with optional cents – **\\$[0-9]+(\.[0-9][0-9])?**
- Time of day – **(1[012]|[1-9]):[0-5][0-9] (am|pm)**
- HTML headers  $\langle h1 \rangle \langle H1 \rangle \langle h2 \rangle$  ... – **<[hH][1-4]>**
- 

### grep Family

• Syntax

- *grep [-hilnv] [-e expression] [filename]*
- *egrep [-hilnv] [-e expression] [-f filename] [expression] [filename]*
- *fgrep [-hilnxv] [-e string] [-f filename] [string] [filename]*
- $-$ **-h** Do not display filenames<br> $-$ **-i** Ignore case
- $-$ **-i** Ignore case<br> $-$ **-i** List only fil List only filenames containing matching lines
- $-$ **n** Precede each matching line with its line number<br> $-$ **v** Negate matches
- Negate matches
- -x Match whole line only (*fgrep* only)
- 
- **e** *expression* Specify expression as option<br>
 **f** *filename* Take the regular expression (
- -f *filename* Take the regular expression (egrep) or a list of strings (fgrep) from *filename*

## grep Examples

- 
- **grep 'men' GrepMe grep 'fo\*' GrepMe egrep 'fo+' GrepMe**
- **egrep -n '[Tt]he' GrepMe**
- 
- **fgrep 'The' GrepMe egrep 'NC+[0-9]\*A?' GrepMe fgrep -f expfile GrepMe**
- Find all lines with signed numbers
	-
	- \$ egrep '[-+][0-9]+',?[0-9]\*' \*.c<br>bsearch. c: return -1;<br>compile. c: return -1;<br>comperi. c: Print integers in a given base 2-16 (default 10)<br>convert. c: Pscanf( argy[ i+1], "% d", &base);<br>convert. c: sscanf( argy[ i+1], "%
	- **strcmp. c: return -1; strcmp. c: return +1;**
- egrep has its limits: For example, it cannot match all lines that contain a number divisible by 7.

## Fun with the Dictionary

- **/usr/dict/words** contains about 25,000 words
	- **egrep hh /usr/dict/words**
		- beachhead
		- highhanded
		- withheld
		- withhold
- egrep as a simple spelling checker: Specify plausible alternatives you know **egrep "n(ie|ei)ther" /usr/dict/words**
	- **neither**
- How many words have 3 a's one letter apart?
	- **egrep a.a.a /usr/dict/words | wc –l** • 54
	- **egrep u.u.u /usr/dict/words**
	- cumulus

# Other Notes

- Use **/dev/null** as an extra file name
	- Will print the name of the file that matched
		- **grep test bigfile**
		- **This is a test.**
		- **grep test /dev/null bigfile**
		- **bigfile:This is a test.**
- Return code of grep is useful
	- **grep fred filename > /dev/null && rm filename**

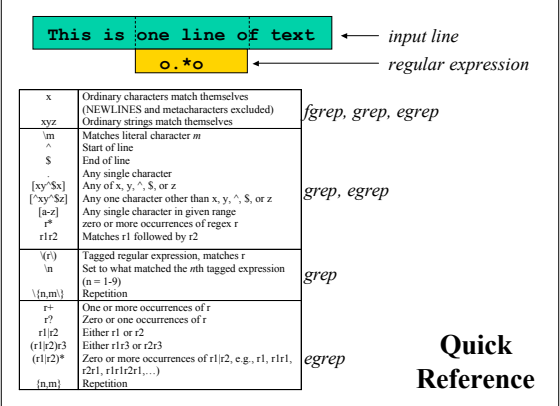

# Sed: Stream-oriented, Non-Interactive, Text Editor

- Look for patterns one line at a time, like grep
- *Change* lines of the file
- Non-interactive text editor
- Editing commands come in as *script*
- There is an interactive editor *ed* which accepts the same commands
- A Unix filter
	- Superset of previously mentioned tools

### Conceptual overview

- All editing commands in a sed script are applied in order to each input line.
- If a command changes the input, subsequent command address will be applied to the current (modified) line in the pattern space, not the original input line.
- The original input file is unchanged (sed is a filter), and the results are sent to standard output (but can be redirected to a file).

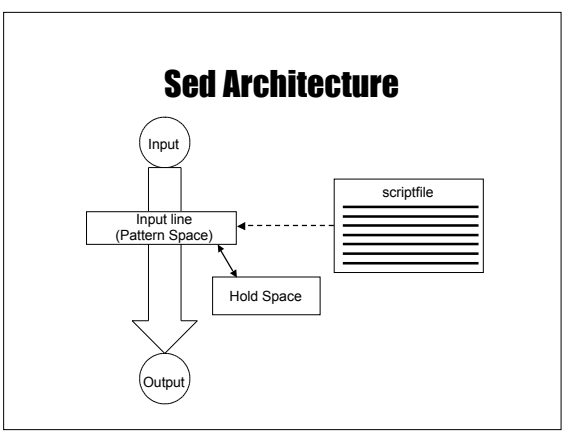

## **Scripts**

- A script is nothing more than a file of commands
- Each command consists of up to two *addresses* and an *action*, where the *address* can be a regular expression or line number.

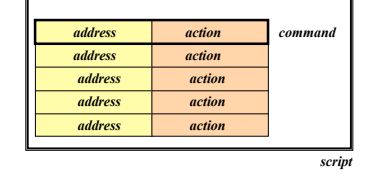

# Scripts (continued)

- As each line of the input file is read, *sed* reads the first command of the script and checks the *address* against the current input line:
	- If there is a match, the command is executed
	- If there is no match, the command is ignored
	- *sed* then repeats this action for every command in the script file
- When it has reached the end of the script, *sed* outputs the current line (pattern space) unless the *-n* option has been set

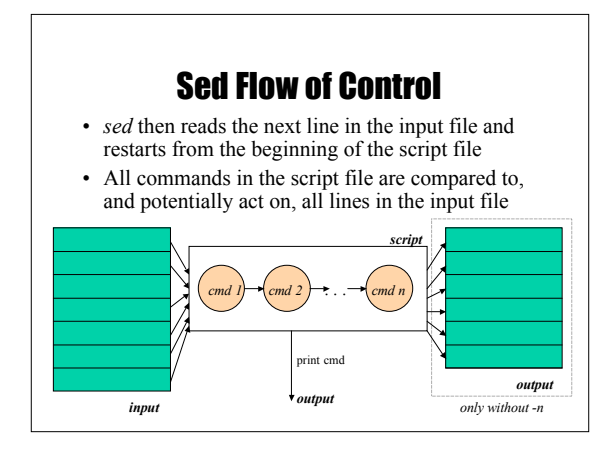

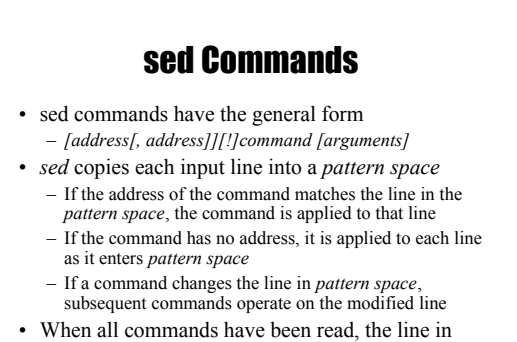

### *pattern space* is written to standard output and a new line is read into *pattern space*

### **Addressing**

- An address can be either a line number or a pattern, enclosed in slashes ( /*pattern*/ )
- A pattern is described using *regular expressions* (BREs, as in grep)
- If no pattern is specified, the command will be applied to all lines of the input file
- To refer to the last line: **\$**

## Addressing (continued)

- Most commands will accept two addresses – If only one address is given, the command operates only on that line
	- If two comma separated addresses are given, then the command operates on a range of lines between the first and second address, inclusively
- The **!** operator can be used to negate an address, ie; *address!command* causes *command* to be applied to all lines that do *not* match *address*

## **Commands**

- *command* is a single letter
- Example: Deletion: **d**
- •**[address1][,address2]d**
	- Delete the addressed line(s) from the pattern space; line(s) not passed to standard output.
	- A new line of input is read and editing resumes with the first command of the script.

## Address and Command Examples

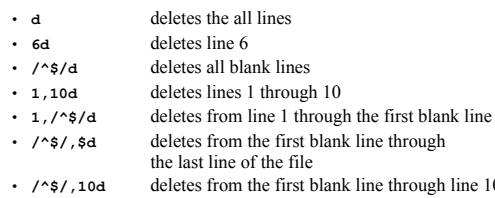

- first blank line through line 10 • **/^ya\*y/,/[0-9]\$/d** deletes from the first line that begins with yay, yaay, yaaay, etc. through the first line that ends with a digit
	-

### Multiple Commands

• Braces **{}** can be used to apply multiple commands to an address

> **[/pattern/[,/pattern/]]{ command1 command2 command3**

#### **}** • Strange syntax:

- The *opening brace* must be the last character on a line
- The *closing brace* must be on a line by itself
- Make sure there are no spaces following the braces

### Sed Commands

- Although sed contains many editing commands, we are only going to cover the following subset:
	- **s** substitute • **a** - append  $\cdot$  **i** - insert • **c** - change • **d** - delete
- **p** print • **r** - read • **w** - write
- **y** transform

• **q** - quit

### sed Syntax

- Syntax: *sed [-n] [-e] ['command'] [file…] sed [-n] [-f scriptfile] [file…]*
	- *-n* only print lines specified with the print command (or the 'p' flag of the substitute ('s') command)
	- *-f scriptfile*  next argument is a filename containing editing commands
	- *-e command* the next argument is an editing command rather than a filename, useful if multiple commands are specified
	- If the first line of a scriptfile is "*#n*", sed acts as though *-n* had been specified

### Print

- The Print command (**p**) can be used to force the pattern space to be output, useful if the *-n* option has been specified
- Syntax: **[address1[,address2]]p**
- Note: if the *-n* or *#n* option has not been specified, **p** will cause the line to be output twice!
- Examples:

**1,5p** will display lines 1 through 5 **/^\$/,\$p** will display the lines from the first blank line through the last line of the file

## **Substitute**

- Syntax:
	- *[address(es)]s/pattern/replacement/[flags]*
	- *pattern* search pattern
	- *replacement* replacement string for pattern
	- *flags* optionally any of the following
		- n a number from 1 to 512 indicating which occurrence of *pattern* should be
		- replaced
		- g global, replace all occurrences of *pattern* in pattern space
		- $\cdot$  **p** print contents of pattern space

### Substitute Examples

- **s/Puff Daddy/P. Diddy/**
	- Substitute P. Diddy for the first occurrence of Puff Daddy in *pattern space*
- **s/Tom/Dick/2**
	- Substitutes Dick for the second occurrence of Tom in the *pattern space*
- **s/wood/plastic/p**
	- Substitutes plastic for the first occurrence of wood and outputs (prints) *pattern space*

### Replacement Patterns

- Substitute can use several special characters in the *replacement* string
	- **&** replaced by the entire string matched in the regular expression for pattern
	- $-\lambda$ *n* replaced by the *n*th substring (or subexpression) previously specified using " $\mathcal{C}$ " and " $\bigvee$ "
	- $-\lambda$  used to escape the ampersand  $(\&)$  and the backslash (\)

# Replacement Pattern Examples

**"the UNIX operating system …" s/.NI./wonderful &/ "the wonderful UNIX operating system …"**

**cat test1** first:second one:two **sed 's/\(.\*\):\(.\*\)/\2:\1/' test1 second:first two:one**

**sed 's/\([[:alpha:]]\)\([^ \n]\*\)/\2\1ay/g'**<br>
– Pig Latin ("unix is fun" -> "nixuay siay unfay")

### Append, Insert, and Change

- Syntax for these commands is a little strange because they must be specified on multiple lines
- append *[address]a\*
- 
- insert *[address]i\*

*text* • change *[address(es)]c\*

- *text*
- append/insert for single lines only, not range

*text*

### Append and Insert

- Append places *text* after the current line in pattern space • Insert places *text* before the current line in pattern space
- Each of these commands requires a **\** following it. *text* must begin on the next line.
- If text begins with whitespace, sed will discard it unless you start the line with a  $\lambda$
- 
- Example:
	- */<Insert Text Here>/i\ Line 1 of inserted text\ \ Line 2 of inserted text*
	- *would leave the following in the pattern space*
	- *Line 1 of inserted text Line 2 of inserted text*
	- *<Insert Text Here>*

## **Change**

- Unlike Insert and Append, Change can be applied to either a single line address or a range of addresses
- When applied to a range, the entire range is replaced by text specified with change, not each line
	- *Exception*: If the Change command is executed with other commands enclosed in **{ }** that act on a range of lines, each line will be replaced with *text*
- No subsequent editing allowed

#### Change Examples Remove mail headers, ie; the address specifies a range **/^From /,/^\$/c\** of lines beginning with a line that begins with From until the first blank line. – The first example replaces all  **<Mail Headers Removed> /^From /,/^\$/{ s/^From //p**

- lines with a single occurrence of <Mail Header Removed>.
- The second example replaces each line with <Mail Header Removed>
- **c\ <Mail Header Removed> }**

### Using **!**

- If an address is followed by an exclamation point (**!**), the associated command is applied to all lines that don't match the address or address range
- Examples:

**1,5!d** would delete all lines except 1 through 5 **/black/!s/cow/horse/** would substitute "horse" for "cow" on all lines except those that contained "black"

"The brown cow" -> "The brown horse" "The black cow" -> "The black cow"

### Transform

- The Transform command (y) operates like tr, it does a one-to-one or character-to-character replacement
- Transform accepts zero, one or two addresses
- **[address[,address]]y/abc/xyz/** – every *a* within the specified address(es) is transformed
	- to an *x*. The same is true for *b* to *y* and *c* to *z* – **y/abcdefghijklmnopqrstuvwxyz/ABCDEFGHIJKLMNO PQRSTUVWXYZ/** changes all lower case characters on the addressed line to upper case
- If you only want to transform specific characters (or a word) in the line, it is much more difficult and requires use of the *hold space*

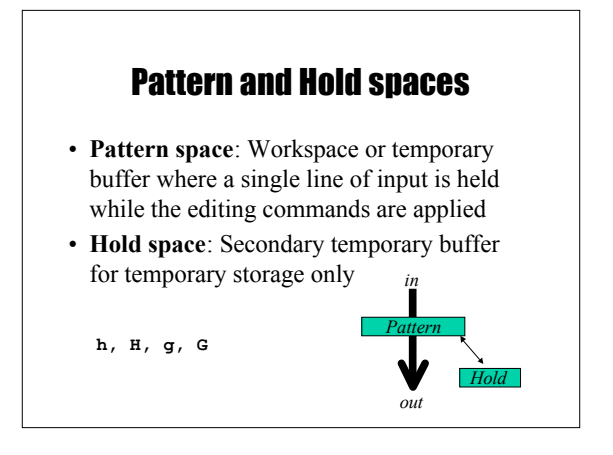

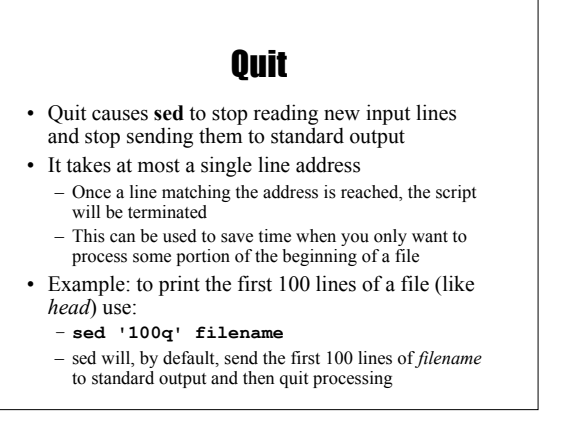

## Sed Advantages

- Regular expressions
- Fast
- Concise

## Sed Drawbacks

- Hard to remember text from one line to another
- Not possible to go backward in the file
- No way to do forward references like **/..../+1**
- No facilities to manipulate numbers
- Cumbersome syntax

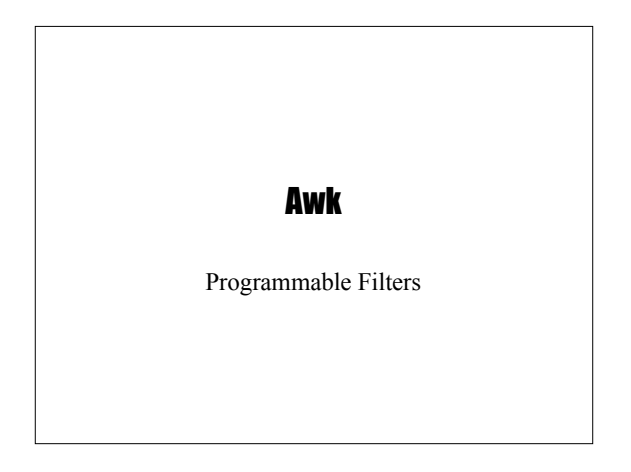

## Why is it called AWK?

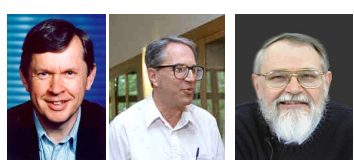

*Aho Weinberger Kernighan*

### Awk Introduction

- awk's purpose: A general purpose programmable filter that handles text (strings) as easily as numbers
	- This makes awk one of the most powerful of the Unix utilities
- awk processes *fields* while sed only processes lines
- nawk (new awk) is the new standard for awk – Designed to facilitate large awk programs
	- gawk is a free nawk clone from GNU
- awk gets it's input from
	- files
	- redirection and pipes
	- directly from standard input

### AWK Highlights

- A programming language for handling common data manipulation tasks with only a few lines of code
- awk is a *pattern-action* language, like sed
- The language looks a little like *C* but automatically handles input, field splitting, initialization, and memory management – Built-in string and number data types – No variable type declarations
- **awk** is a great prototyping language
	- Start with a few lines and keep adding until it does what you want

## Awk Features over Sed

- Convenient numeric processing
- Variables and control flow in the actions
- Convenient way of accessing fields within lines
- Flexible printing
- Built-in arithmetic and string functions
- C-like syntax

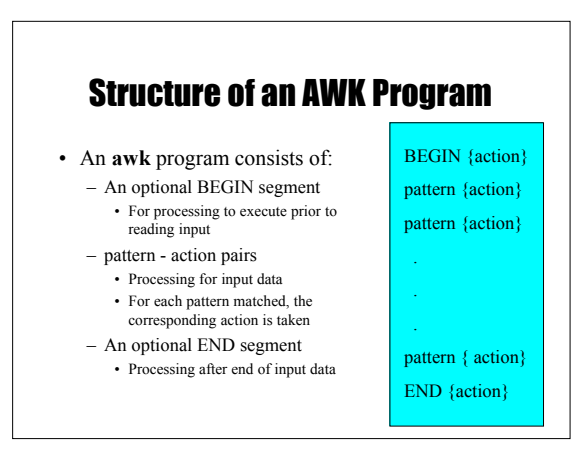

### Running an AWK Program

• There are several ways to run an Awk program

– *awk 'program' input\_file(s)*

• program and input files are provided as command-line arguments

#### – *awk 'program'*

- program is a command-line argument; input is taken from standard input (yes, awk is a filter!)
- *awk -f program\_file input\_files*
	- program is read from a file

### Patterns and Actions

- Search a set of files for *patterns.*
- Perform specified *actions* upon lines or fields that contain instances of patterns.
- Does not alter input files.
- Process one input line at a time
- This is similar to sed

## Pattern-Action Structure

- Every program statement has to have a *pattern* or an *action* or both
- Default *pattern* is to match all lines
- Default *action* is to print current record
- Patterns are simply listed; actions are enclosed in **{ }**
- awk scans a sequence of input *lines*, or *records*, one by one, searching for lines that match the pattern – Meaning of match depends on the pattern

### **Patterns**

- Selector that determines whether *action* is to be executed
- *pattern* can be:
	- the special token BEGIN or END
	- regular expressions (enclosed with //)
	- arithmetic relation operators
	- string-valued expressions
	- arbitrary combination of the above
		- **/NYU/** matches if the string "NYU" is in the record
		- **x > 0** matches if the condition is true **/NYU/ && (name == "UNIX Tools")**

## BEGIN and END patterns

- BEGIN and END provide a way to gain control before and after processing, for initialization and wrap-up.
	- BEGIN: actions are performed before the first input line is read.
	- END: actions are done after the last input line has been processed.

## **Actions**

- *action* may include a list of one or more C like statements, as well as arithmetic and string expressions and assignments and multiple output streams.
- *action* is performed on every line that matches *pattern*.
	- If *pattern* is not provided, *action* is performed on every input line
	- If *action* is not provided, all matching lines are sent to standard output.
- Since *patterns* and *actions* are optional, *actions* must be enclosed in braces to distinguish them from *pattern*.

## An Example

**ls | awk ' BEGIN { print "List of html files:" } /\.html\$/ { print } END { print "There you go!" }**

> List of html files: index.html as1.html as2.html There you go!

### **Variables**

- awk scripts can define and use variables **BEGIN { sum = 0 } { sum ++ } END { print sum }**
- Some variables are predefined

### **Records**

- Default record separator is newline
- By default, awk processes its input a line at a time.
- Could be any other *regular expression*.
- RS: record separator
- Can be changed in BEGIN action
- NR is the variable whose value is the number of the current record.

## **Fields**

- Each input line is split into fields.
	- FS: field separator: default is whitespace (1 or more spaces or tabs)
	- **awk -F***c* option sets FS to the character *c*
	- Can also be changed in BEGIN
	- $=$  \$0 is the entire line
- $-$  \$1 is the first field, \$2 is the second field, ...
- Only fields begin with \$, variables are unadorned

## Simple Output From AWK

- Printing Every Line
	- If an action has no pattern, the action is performed to all input lines
		- **{ print }** will print all input lines to standard out
	- **{ print \$0 }** will do the same thing
- Printing Certain Fields
	- Multiple items can be printed on the same output line with a single print statement
	- **{ print \$1, \$3 }**
	- Expressions separated by a comma are, by default,
	- separated by a single space when output

## Output (continued)

- NF, the Number of Fields
	- Any valid expression can be used after a **\$** to indicate the contents of a particular field
	- One built-in expression is NF, or Number of Fields
	- **{ print NF, \$1, \$NF }** will print the number of fields, the first field, and the last field in the current record
	- **{ print \$(NF-2) }** prints the third to last field
- Computing and Printing
	- You can also do computations on the field values and include the results in your output
	- **{ print \$1, \$2 \* \$3 }**

### Output (continued)

- Printing Line Numbers
	- The built-in variable NR can be used to print line numbers
	- **{ print NR, \$0 }** will print each line prefixed with its line number
- Putting Text in the Output
	- You can also add other text to the output besides what is in the current record
	- **{ print "total pay for", \$1, "is", \$2 \* \$3 }**
	- Note that the inserted text needs to be surrounded by
	- double quotes

### Fancier Output

#### • Lining Up Fields

- Like C, Awk has a *printf* function for producing formatted output
- *printf* has the form • *printf( format, val1, val2, val3,* … )
- 
- **{ printf("total pay for %s is \$%.2f\n", \$1, \$2 \* \$3) }**
- When using *printf*, formatting is under your control so no automatic spaces or newlines are provided by **awk**. You have to insert them yourself.
	- **{ printf("%-8s %6.2f\n", \$1, \$2 \* \$3 ) }**

### Selection

- Awk patterns are good for selecting specific lines from the input for further processing
	- Selection by Comparison
	- **\$2 >= 5 { print }**
	- Selection by Computation
		- **\$2 \* \$3 > 50 { printf("%6.2f for %s\n", \$2 \* \$3, \$1) }**
	- Selection by Text Content
		- **\$1 == "NYU"** • **/NYU/**
	-
	- Combinations of Patterns • **\$2 >= 4 || \$3 >= 20**
	- Selection by Line Number
	- **NR >= 10 && NR <= 20**

### Arithmetic and variables

- awk variables take on numeric (floating point) or string values according to context.
- User-defined variables are *unadorned* (they need not be declared).
- By default, user-defined variables are initialized to the null string which has numerical value 0.

### Computing with AWK

- Counting is easy to do with Awk  $$3 > 15$  { emp = emp + 1} **END { print emp, "employees worked more than 15 hrs"}**
- Computing Sums and Averages is also simple **{ pay = pay + \$2 \* \$3 } END { print NR, "employees" print "total pay is", pay**
	- **print "average pay is", pay/NR }**

## Handling Text

- One major advantage of Awk is its ability to handle strings as easily as many languages handle numbers
- Awk variables can hold strings of characters as well as numbers, and Awk conveniently translates back and forth as needed
- This program finds the employee who is paid the most per hour:

```
 # Fields: employee, payrate
 $2 > maxrate { maxrate = $2; maxemp = $1 }
       END { print "highest hourly rate:",
                maxrate, "for", maxemp }
```
## String Manipulation

- String Concatenation
	- New strings can be created by combining old ones
		- **{ names = names \$1 " " }**

### **END { print names }**

- Printing the Last Input Line
	- Although NR retains its value after the last input line has been read, \$0 does not
		- **{ last = \$0 }**
	- **END { print last }**

### Built-in Functions

- awk contains a number of built-in functions. length is one of them.
- Counting Lines, Words, and Characters using length (a poor man's wc)

 **{ nc = nc + length(\$0) + 1 nw = nw + NF**

 **}**

**END { print NR, "lines,", nw, "words,", nc, "characters" }**

• substr(s, m, n) produces the substring of *s* that begins at position *m* and is at most *n* characters long.

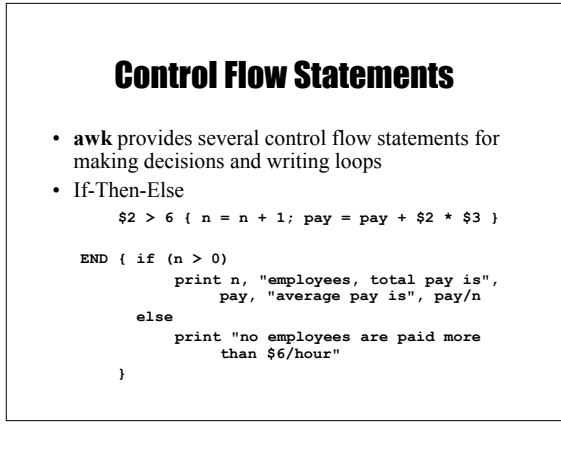

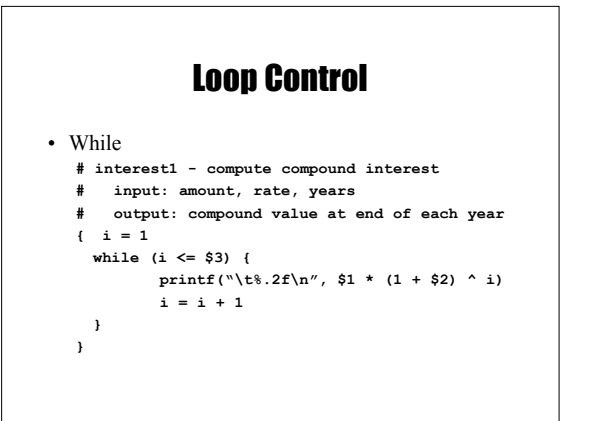

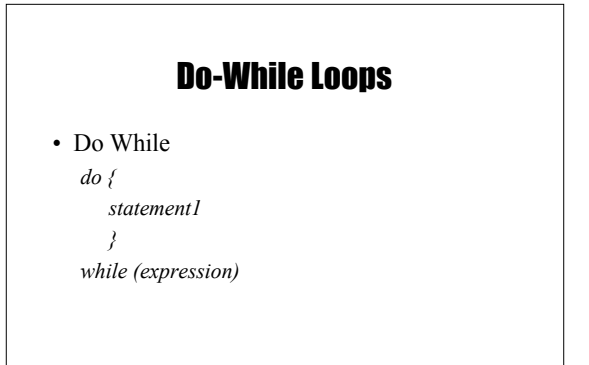

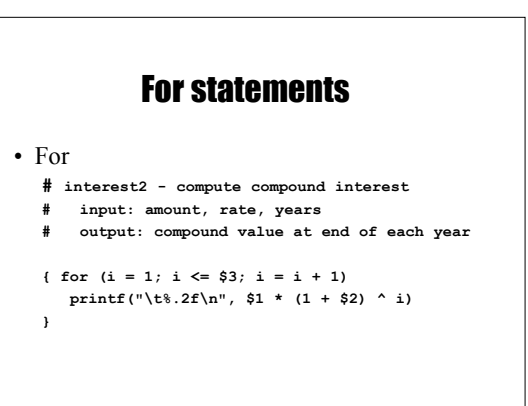

### Arrays

- Array elements are not declared
- Array subscripts can have *any* value:

– Numbers

– Strings! (*associative arrays*)

• Examples

- **arr[3]="value"**
- **grade["Korn"]=40.3**

# Array Example **# reverse - print input in reverse order by line { line[NR] = \$0 } # remember each line END { for (i=NR; (i > 0); i=i-1) { print line[i] } }**

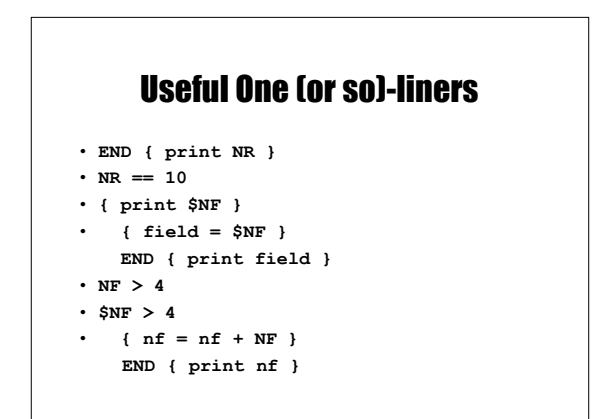

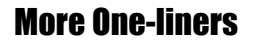

```
• /Jeff/ { nlines = nlines + 1 }
   END { print nlines }
```
- **\$1 > max { max = \$1; maxline = \$0 }**
- **END { print max, maxline }**
- $\cdot$  **NF**  $> 0$
- **length(\$0) > 80**
- **{ print NF, \$0}**
- **{ print \$2, \$1 }**
- **{ temp = \$1; \$1 = \$2; \$2 = temp; print }**
- **{ \$2 = ""; print }**

## Even More One-liners

```
• { for (i = NF; i > 0; i = i - 1) 
         printf("%s ", $i)
    printf("\n")
  }
• { sum = 0
   for (i = 1; i \le NF; i = i + 1)sum = sum + $i
    print sum
    }
• { for (i = 1; i \leq NF; i = i + 1 )}sum = sum $i }
    END { print sum }
 }
```
## Awk Variables

- \$0, \$1, \$2, \$NF
- NR Number of records processed
- NF Number of fields in current record
- FILENAME name of current input file
- FS Field separator, space or TAB by default
- OFS Output field separator, space by default
- ARGC/ARGV Argument Count, Argument Value array
	- Used to get arguments from the command line

## **Operators**

- = assignment operator; sets a variable equal to a value or string
- == equality operator; returns TRUE is both sides are equal
- $\bullet$  ! = inverse equality operator
- && logical AND
- | | logical OR
- ! logical NOT
- $\bullet \leq, >, \leq, >$  relational operators
- $\bullet$  +, -, /,  $\,$  ,  $\,$  ,  $\,$
- String concatenation

## Built-In Functions

- Arithmetic
- sin, cos, atan, exp, int, log, rand, sqrt
- String
	- length, substitution, find substrings, split strings
- Output
	- print, printf, print and printf to file
- Special
	- system executes a Unix command
		- system("clear") to clear the screen Note double quotes around the Unix command
		-
	- exit stop reading input and go immediately to the END pattern-action pair if it exists, otherwise exit the script
	-

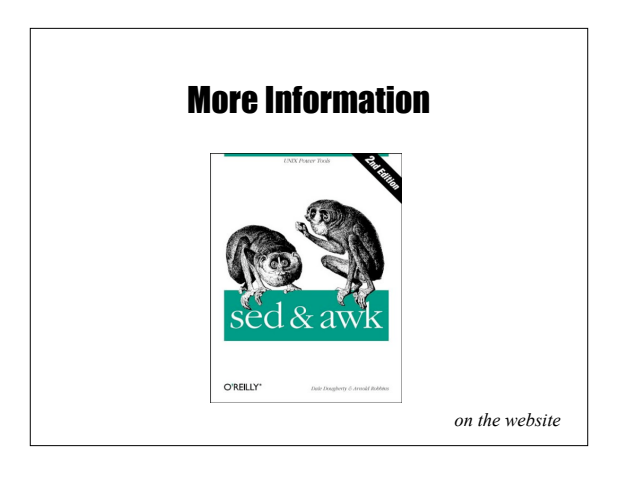